## <sup>455</sup> *Capitolo* 15

«

### Utilizzo corretto della tastiera

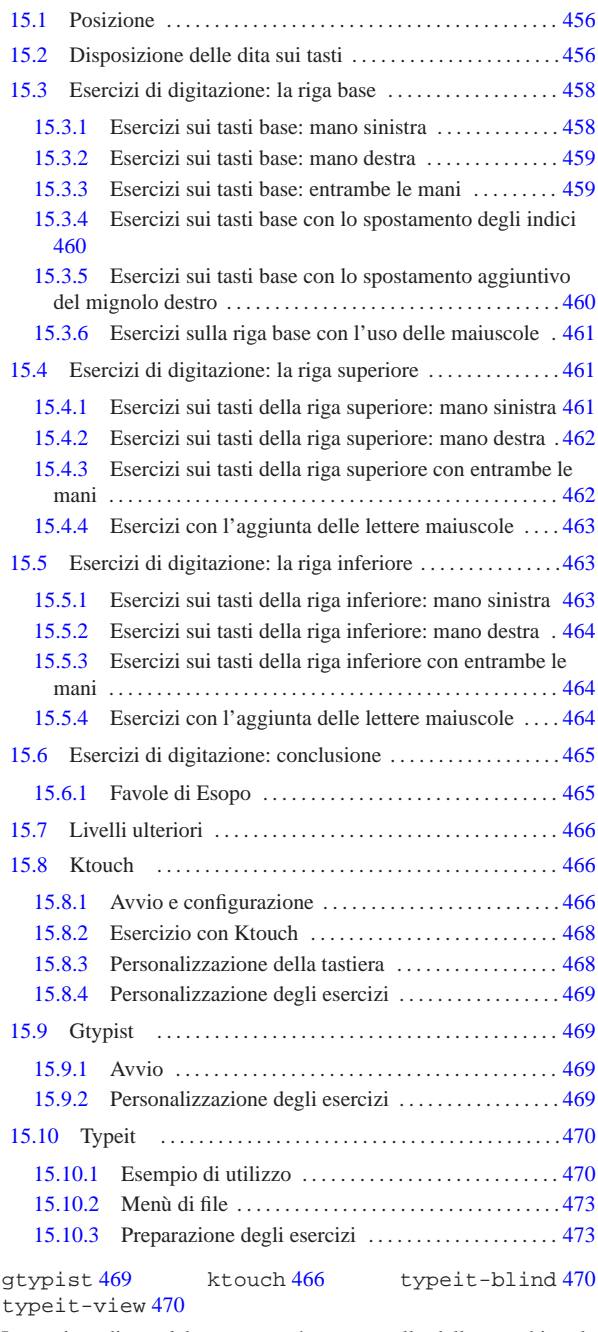

La tastiera di un elaboratore, così come quella della macchina da scrivere di un tempo, è fatta per essere usata con tutte le dita di entrambe le mani. La digitazione corretta richiede un po' di esercizio e delle piccole attenzioni, con cui si può evitare di affaticarsi inutilmente e di danneggiare i tendini.

«a2» 2013.11.11 --- *Copyright Daniele Giacomini -- appunti2@gmail.com* http://informaticalibera.net «a2» 2013.11.11 -- Copyright © Daniele Gia

net

456 volume I Sistemi GNU/Linux

Figura 15.1. Disegno tratto da un manifesto pubblicitario della macchina da scrivere Empire, approssimativamente dell'anno 1895. Si vede una giovane donna in una posizione abbastanza vicina a quella corretta, a parte il fatto che ha appena sollevato le mani dalla tastiera della macchina. La disposizione delle braccia e dei polsi è abbastanza corretta; tuttavia, la sedia non consente di appoggiare la schiena, per cui il busto pende in avanti, mentre dovrebbe trovarsi in posizione eretta.

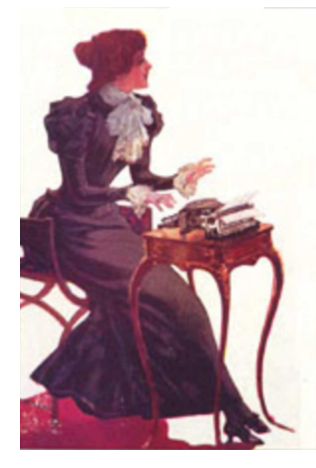

### 15.1 Posizione

«

«

La posizione corretta, davanti a una tastiera e a uno schermo, è molto importante, per evitare di affaticarsi inutilmente. Le regole da seguire sono molto semplici.

Le mani si appoggiano sulla tastiera disponendo inizialmente i polpastrelli delle dita sulla riga base (come viene descritto in un'altra sezione) e da quella posizione bisogna poter raggiungere facilmente i tasti delle maiuscole con i mignoli: per fare questo, le braccia devono essere abbastanza distese da permettere tali movimenti senza sforzo.

Le mani dovrebbero trovarsi leggermente più in basso dei gomiti, i quali, a loro volta, si dovrebbero staccare leggermente dal corpo della persona. In questo modo si dovrebbe garantire un flusso sanguigno regolare fino alle dita delle mani. Per evitare di danneggiare i tendini, **è necessario che i polsi non siano piegati o contorti**. In pratica, le mani dovrebbero essere sullo stesso asse degli avambracci. Il corpo stesso dovrebbe essere seduto in modo da avere la schiena eretta, trovando la parte superiore dello schermo al massimo all'altezza degli occhi.

Rispetto alla macchina da scrivere meccanica della prima parte del 1900, la tastiera da elaboratore richiede di poter appoggiare i polsi; eventualmente, la disponibilità di un tavolo con una profondità tale da poter appoggiare completamente gli avambracci, migliora la situazione.

### 15.2 Disposizione delle dita sui tasti

Le mani si appoggiano sulla tastiera ponendo inizialmente i polpastrelli sui tasti della *riga base*. Per la precisione, secondo la disposizione italiana dei simboli: mignolo, anulare, medio e indice della mano sinistra si appoggiano, rispettivamente, sui tasti [*a*], [*s*], [*d* ] e [*f* ]; indice, medio, anulare e mignolo della mano destra si appoggiano, rispettivamente sui tasti [*j*], [*k* ], [*l*] e [*ò*]. I pollici si appoggiano sulla [*barra*-*spaziatrice*] e si usano solo per inserire gli spazi.

Figura 15.2. Tasti «base». |

| E<br>R                |
|-----------------------|
| E.<br>G<br>н          |
| N<br>В<br>Ш<br>м<br>л |
|                       |

Dalla posizione base, le dita si spostano temporaneamente per raggiungere gli altri tasti, di volta in volta, quando devono essere premuti. Nelle figure, vengono usati dei colori per evidenziare i tasti di competenza di ogni dito: giallo per il mignolo, azzurro per l'anulare, verde per il medio e viola per l'indice. Eventualmente, alla fine del capitolo viene mostrata una mappa completa, dove la suddivisione dei tasti risulta visibile anche con una stampa eseguita con il solo colore nero.

L'assegnazione dei tasti alle dita rispettive, può subire dei piccoli cambiamenti, in base alle caratteristiche e all'inclinazione della tastiera. A tale proposito, anche i corsi di digitazione possono mostrare mappe differenti della distribuzione dei tasti. In questo capitolo e in quelli successivi, contenenti delle lezioni di addestramento, si fa riferimento a una mappa che sembra essere la più naturale, ma nulla vieta di provare a utilizzare una mappa leggermente differente.

Figura 15.3. Divisione della tastiera nelle competenze di ogni dito. Sono stati colorati con un giallo più scuro i tasti che vanno premuti con il mignolo, ma non producono la scrittura di alcun simbolo; inoltre, sono colorati in grigio i tasti da premere con i pollici. Si osservi che la lettera «B» dovrebbe essere equidistante dagli indici delle due mani, pertanto potrebbe essere premuta con l'uno o con l'altro; eventualmente, anche il numero «6» potrebbe essere ottenuto con entrambi gli indici, tuttavia dovrebbe risultare leggermente più vicino all'indice sinistro.

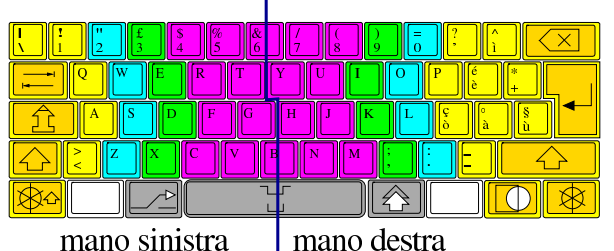

La scrittura di uno spazio va fatto con l'ausilio della barra spaziatrice, usando, a scelta, uno dei due pollici. Per scrivere qualche lettera maiuscola, si preferisce premere il tasto delle maiuscole, scegliendo quello vicino al mignolo dell'altra mano. Per esempio, per scrivere la lettera «A» maiuscola, si preme il tasto delle maiuscole destro, perché la mano sinistra è già impegnata.

Per l'addestramento sull'uso corretto della tastiera, si fanno normalmente degli esercizi molto semplici, con i quali si prende confidenza, prima con i tasti della riga base, quindi con gli altri gruppi di tasti, ma puntando principalmente sull'uso della porzione alfabetica, non accentata. Si tratta di esercizi che possono sembrare noiosi, ma ciò che conta è che siano eseguiti senza guardare la tastiera, in modo da acquisire il più presto possibile la manualità necessaria.

Quando si è in grado di scrivere un testo alfabetico, anche senza accenti, ma senza guardare la tastiera, si ha raggiunto un buon livello di abilità e per la parte restante della tastiera, è tollerabile il fatto di dare una sbirciatina ogni tanto.

Per l'addestramento è sufficiente l'uso di un programma per la scrittura di file di testo, assieme a un eserciziario con gli esempi da di«

«

gitare. A questo proposito, nei capitoli seguenti vengono proposti degli esercizi da svolgere proprio in questo modo. Eventualmente, sono disponibili anche dei programmi che evitano di dover togliere lo sguardo dallo schermo, durante gli esercizi.

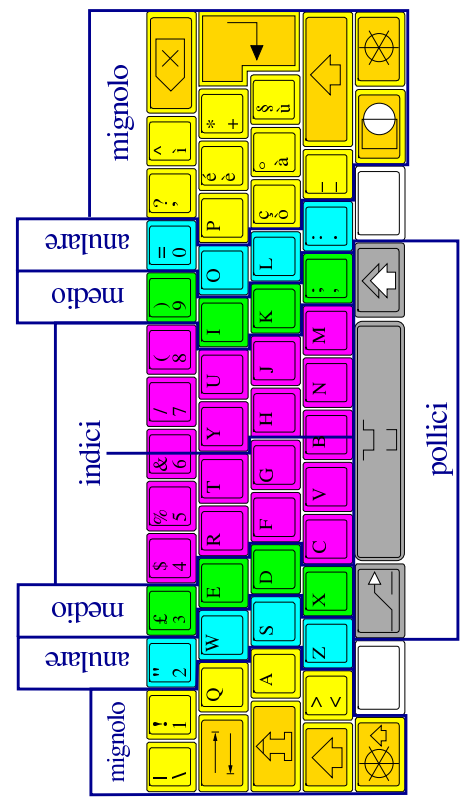

15.3 Esercizi di digitazione: la riga base

La riga base è quella che contiene i tasti dove si appoggiano inizialmente i polpastrelli delle dita, esclusi i pollici che si appoggiano sulla barra spaziatrice.

Per andare a capo, alla fine di ogni riga, si preme il tasto [*Invio*], con il mignolo della mano destra. Per farlo, di norma è necessario spostare tutta la mano destra, per poi riprendere la posizione iniziale sui tasti base.

### 15.3.1 Esercizi sui tasti base: mano sinistra

Questi esercizi vanno svolti cercando di non sollevare le dita dai tasti base, dal momento che non c'è la necessità di raggiungere altri tasti.

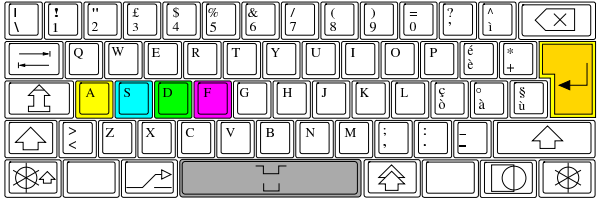

Esercizio 15.6. Tasti base: mano sinistra. | asdf asdf asdf asdf asdf asdf asdf asdf asdf asdf fdsa fdsa fdsa fdsa fdsa fdsa fdsa fdsa fdsa fdsa afsd afsd afsd afsd afad afsd afsd afsd afsd afsd fads fads fads fads fads fads fads fads fads fads asfd asfd asfd asfd asfd asfd asfd asfd asfd asfd fdas fdas fdas fdas fdas fdas fdas fdas fdas fdas sdaf sdaf sdaf sdaf sdaf sdaf sdaf sdaf sdaf sdaf

Utilizzo corretto della tastiera 459

Esercizio 15.7. Tasti base: mano sinistra. ad afa da fa sa ad afa da fa sa ad afa da fa sa ad ad afa da fa sa ad afa da fa sa ad afa da fa sa ad ad afa da fa sa ad afa da fa sa ad afa da fa sa ad ad afa da fa sa ad afa da fa sa ad afa da fa sa ad ad afa da fa sa ad afa da fa sa ad afa da fa sa ad ad afa da fa sa ad afa da fa sa ad afa da fa sa ad ad afa da fa sa ad afa da fa sa ad afa da fa sa ad

15.3.2 Esercizi sui tasti base: mano destra

Questi esercizi vanno svolti cercando di non sollevare le dita dai tasti base, dal momento che non c'è la necessità di raggiungere altri tasti.

| w<br>Ë<br>R<br>D                                             |
|--------------------------------------------------------------|
| D<br>н<br>n                                                  |
| $\overline{\phantom{a}}$<br>$\parallel$<br>в<br>$\mathsf{I}$ |
|                                                              |

Esercizio 15.9. Tasti base: mano destra. | jklò jklò jklò jklò jklò jklò jklò jklò jklò jklò òlkj òlkj òlkj òlkj òlkj òlkj òlkj òlkj òlkj òlkj jòkl jòkl jòkl jòkl jòkl jòkl jòkl jòkl jòkl jòkl òjlk òjlk òjlk òjlk òjlk òjlk òjlk òjlk òjlk òjlk jkòl jkòl jkòl jkòl jkòl jkòl jkòl jkòl jkòl jkòl òljk òljk òljk òljk òljk òljk òljk òljk òljk òljk kljò kljò kljò kljò kljò kljò kljò kljò kljò kljò

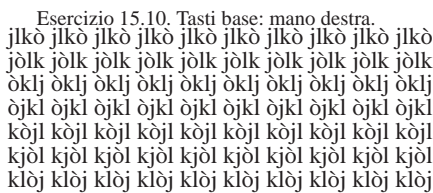

15.3.3 Esercizi sui tasti base: entrambe le mani

Questi esercizi vanno svolti cercando di non sollevare le dita dai tasti base, dal momento che non c'è la necessità di raggiungere altri tasti.

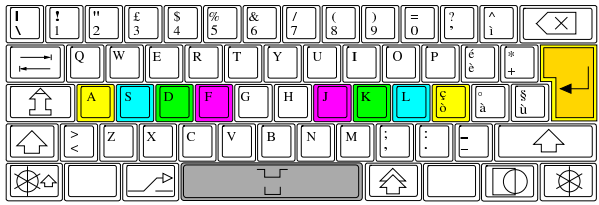

Esercizio 15.12. Tasti base: entrambe le mani. | ad adala add adds ads afa aj aja ajada al ala alada alafa alas alfa alfaja alfalfa alfalfal alfas all alla als as asa asada ask asks ass da dad dada dadas dads dal dala dalla dl dò fa fad fada fads faja fajada falda fall falla fallada falls falò falsa falsada fas ff flak flaks flask flasks ja jada jalda jaldada jas jasa ka ks la lad lada lads laja las lasa lass lassa lfd ls sa sad saja sajada sal sala salad salada salads salassa salassò salda saldò salò salsa salsas sas sass

Esercizio 15.13. Tasti base: entrambe le mani. | sass sas salsas salsa salò saldò salda salassò salassa salads salada salad sala sal sajada saja sad sa ls lfd lassa lass lasa las laja lads lada lad la ks ka jasa jas jaldada jalda jada ja flasks flask flaks flak ff fas falsada falsa falò falls fallada falla fall falda fajada faja fads fada fad fa dò dl dalla dala dal dads dadas dada dad da ass asks ask asada asa as als alla all alfas alfalfal alfalfa alfaja alfa alas alafa alada ala al ajada aja aj afa ads adds add adala ad

«

15.3.4 Esercizi sui tasti base con lo spostamento degli indici

«

«

Questi esercizi vanno svolti spostando soltanto gli indici quando ciò diventa necessario, per riportarli subito dopo sul loro tasto base di riferimento.

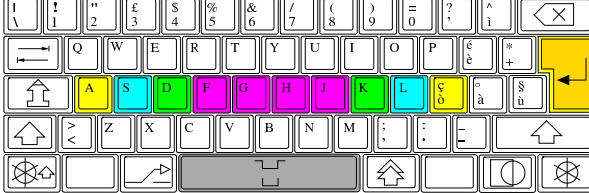

Esercizio 15.15. Tasti base con spostamento degli indici. slash slags slag shall shahs shah shags shag shads shad sh sass sash sas salsas salsa salò salgada salga saldò salda salassò salassa salads salada salad sala sal sajada saja sah sags sagas saga sag sad sa ls llaga lfd lassa lass lash lasa las laja lags lag lads lada lad la ks kg kahl ka jasa jas jaldada jalda jags jaga jag jada ja hl hg hash has halls hallada hall half haldada halda hala hahs hah hags hag hadada hada had ha gs glass glas glads glad ggf gash gasajada gasa gas gals galls

Esercizio 15.16. Tasti base con spostamento degli indici. | galla gall galga galas gala gal gags gaga gag gaffs gaff gafa gads gad flasks flask flash flaks flak flags flag ff fas falsada falsa falò falls fallada falla fall falda fajada faja fahl fags fag fads fada fad fa dò dl dg dash dalla dalaga dala dal daga dads dadas dada dad da ass asks ask ash asada asa as als allg allagò allaga alla all alhaja alga alfas alfalfal alfalfa alfaja alfa alas alafa alada ala al ajada aja aj ahas aha ah agallada agalla afa ads adds add adala adahala ad

15.3.5 Esercizi sui tasti base con lo spostamento aggiuntivo del mignolo destro

Questi esercizi vanno svolti spostando soltanto gli indici e il mignolo della mano destra, quando ciò diventa necessario, per riportarli subito dopo sul loro tasto base di riferimento.

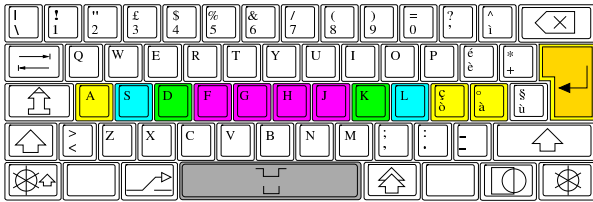

Esercizio 15.18. Tasti base con spostamento di indici e mignolo

destro. ad adahala adala add adds ads afa agalla agallada ah aha ahas aj aja ajada al ala alada alafa alas alfa alfaja alfalfa alfalfal alfas alga alhaja all alla allaga allagò allg als as asa asada ash ask asks ass da dà dad dada dadas dads daga dal dala dalaga dalla dash dg dl dò fa fad fada fads fag fags fahl faja fajada falda fall falla fallada falls falò falsa falsada fas ff flag flags flak flaks flash flask flasks gad gads gafa gaff gaffs gag gaga gags gal gala galas galga gall galla

Esercizio 15.19. Tasti base con spostamento di indici e mignolo

destro. galls gals gas gasa gasajada gash ggf glad glads glas glass gs ha had hada hadada hag hags hah hahs hala halda haldada half hall hallada halls has hash hg hl ja jada jag jaga jags jalda jaldada jas jasa ka kahl kg ks la là lad lada lads lag lags laja las lasa lash lass lassa lfd llaga ls sa sad sag saga sagas sags sah saja sajada sal sala salad salada salads salassa salassò salda saldò salga salgada salò salsa salsas sas sash sass sh shad shads shag shags shah shahs shall slag slags slash

Utilizzo corretto della tastiera 461

15.3.6 Esercizi sulla riga base con l'uso delle maiuscole

Per ottenere le maiuscole si preme uno dei due tasti delle maiuscole, seguito dal tasto da rendere maiuscolo. I tasti delle maiuscole si premono con il mignolo della mano che non viene impegnata poi per la pressione del tasto con il carattere da rendere maiuscolo. Per esempio, per ottenere la lettera «H» maiuscola, si usa il mignolo della mano sinistra per il tasto delle maiuscole, in modo che con l'indice della mano destra si possa premere poi il tasto della lettera da scrivere.

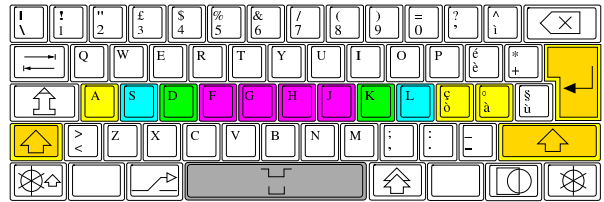

Esercizio 15.21. Riga base con l'uso delle maiuscole. | slash slags slag Skala shall Shaka shahs shah shags shag shads shad Sh sh sass Sasha sash SAS sas salsas salsa salò Salk salgada salga saldò salda salassò salassa Salas salads salada salad sala Sal sal Saks Sakha sajada saja sah sags sagas Saga saga sag sad Saal sa LSD ls llaga Lhasa lfd Lassa lassa lass lash lasa las laja lags lag lads lada lad laça là La la ks kg Kalk kahl Kafka Kaff ka Jg JFK jasa jas jaldada jalda jags Jagd jaga jag Jaffa jada ja hl Hg hg Hf Hd hash has Hals

Esercizio 15.22. Riga base con l'uso delle maiuscole.

halls hallada Hall hall half haldada halda hala Hal Hakka hahs hah hags hag hadada hada had Haas Haag ha gs Glass glass Glas glas glads glad glaça ggf Gd gash gasajada gasa Gas gas gals galls galla Gall gall galga galas Galahads Galahad Gala gala gal gags gaga Gag gag gaffs gaff gafa gads gad Ga FSF flasks flask flash flaks Flak flak flags flag Fla FG FF ff FDJ Fassa fas falsada falsa falò falls fallada falla Fall fall falda Falasha fajada

Esercizio 15.23. Riga base con l'uso delle maiuscole

faja fahl Fahd fags fag fads fada fad Fa fa dò dl Dhaka dg dash Dallas dalla dalaga dala dal daga dads dadas Dada dada dad dà da çà ça Assad ass asks ask ash asada asa As as als allg Allah allagò allaga alla All all alhaja alga alfas alfalfal alfalfa alfaja Alfa alfa Alf Alaska alas alafa alada Ala ala Al al Akkad ajada aja aj ahas aha ah Agfa agallada agalla agaça AG Ag AfA afa ads adds add adala adahala Ada ad Aas Aal

### 15.4 Esercizi di digitazione: la riga superiore

La riga superiore è quella riga di tasti che si trova sopra alla riga base. Per digitare i tasti della riga superiore occorre sollevare temporaneamente le dita necessarie dalla riga base, per poi ritornare ai tasti base rispettivi.

15.4.1 Esercizi sui tasti della riga superiore: mano sinistra

Nelle mappe proposte in questi esercizi, si attribuisce il tasto [*r*] al dito indice (della mano sinistra). Tuttavia, se il proprio dito medio è molto più lungo rispetto all'indice, potrebbe essere più facile raggiungere il tasto [*r*] proprio con il dito medio.

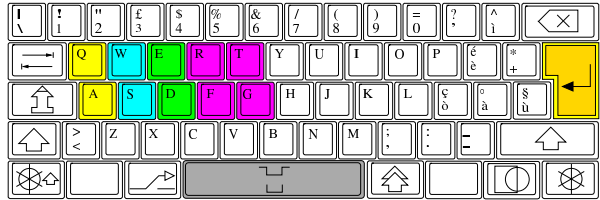

«

«

Esercizio 15.25. Riga superiore, mano sinistra. adagereste adattate adatte addestrata afa affare afferrereste af-

ferrerete affettereste affetterete affrettereste affretterete araste arata arerete arreda arrederete arresa arrestereste arresterete arretrereste arretrerete asse assesta assesterete assetata atta atte atterrata atterrate attestasse attestaste attrasse daffare dataste datata degrada degradare derrata derrate destaste destata

Esercizio 15.26. Riga superiore, mano sinistra.

detergere detersa detestate detestereste dettate dette era ere errare errasse erte esagera esagererete esatta estate estesa fara fare fatte fede feste fetta fredde frega gas gatta gettate gettereste grate gratta gratterete gregge raffreddaste raffreddata rasare rasasse rassetta rassettare rata rate regge reggere restasse restaste rete retta sarta sarte sedata sedate sega

Esercizio 15.27. Riga superiore, mano sinistra.

segare segregata segregate serrare serrasse sesta seta sfere sfratta sfratterete sfrega sgrassare sgrassasse stadera staffa stasera stata strada strade stretta strette tardasse tardaste targa tartassa tartasserete tassa tassereste tasserete tastereste tasterete terrestre tersa tesserare tesserasse tessereste tesserete testata testate trae trarre trattaste trattata

15.4.2 Esercizi sui tasti della riga superiore: mano destra

In questo caso, viene aggiunto anche il tasto della lettera «ù», che nel capitolo precedente non è stato preso in considerazione per la mancanza di parole adatte.

| 16                                                 |
|----------------------------------------------------|
| E<br>Ι<br>T <sub>T</sub><br>$\mathbf{v}$<br>R<br>ж |
| ìI<br>F<br>н<br>ш.                                 |
| -2<br>в<br>М                                       |
|                                                    |

Esercizio 15.29. Riga superiore, mano destra.

yuppy yup yuk youyou you yolk yo yip uphill up uopo ululò ululo ululi uh pupullò pupullo pupulli puppy pupil pup puoi può pulpy pulp pull pulii pu pou populo poppy popolò popolo popoli pop poop pool pooh polyp polo pollo polli poll polipo polipi polio poli pol poky poilu poil poi ply plu ploy plop pli più pip pioppo pioppi pioli pio

Esercizio 15.30. Riga superiore, mano destra.

pilou pill pii piè pi phil oui où ou oppio oliò olio olii oli olà ok oily oil oho ohi oh luppolo lupo lupi lull lui lu loup lop loopy loop look lollypop lollipop loll loi lo lippu lip lily li là kp kooky kook klipp kilo killjoy kill joy joujou joui jolly joli io ill ilk il hypo hull hulk hui huh hop hoop hooky hookup hook holy holly hohl ho hl ippy hippo hip hilly hill hi

15.4.3 Esercizi sui tasti della riga superiore con entrambe le mani

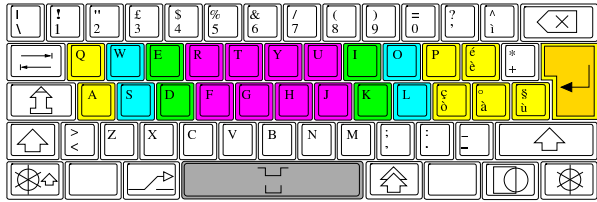

Esercizio 15.32. Riga superiore con entrambe le mani. | adagerà additereste adirare adotti afferrò affilerò affrettata aggrappare agitereste allargaste alleiate altre appello appostassero aprirla arrederete arrotate aspettò asserto assisterla assuefatti attestassi augurassero datata degradare deperirai deputato desta deturpai diffidare dilapideresti dilettiate dirupo disgreghi disputassero dissipò distrarsi dosare durerò eleggo erede esagerati seguirà espiare

Esercizio 15.33. Riga superiore con entrambe le mani. | esserti fardello ferii figlio fisserò fodero fratte frugherà fruttereste gaio gelida gilè gioiello giurate graduate gretto guardi guido halters hashish heap hep hippest hooded hosted hulas idolatrerò irreligioso ispettore itererò jetties juggled kilt laser legassero lesti listereste logoriate odorate oltrepassati oraria orsi ospitò paffutella palpaste parere partoriste paura perdete perquisirai pestiferi piè pigola più

### Esercizio 15.34. Riga superiore con entrambe le mani.

popolosi posdatassero potassero predisposti prelato presterai professassero progrediti propositi prosperò prototipo purga quaggiù questi rado raggruppo rapereste rassettaste reati reggerà relitto respiriate retrodateresti riepilogherei rifuggiste rilegherei ripassereste riposai risalti risposto ritirereste rugiada salassassero salpato saprà sederti seguitare sequestrati sfido sfoderasse sfregasse sgrassaste sigarette

Esercizio 15.35. Riga superiore con entrambe le mani.

slegherai sode soli sopporterà sorrisi sosterai spara sparpagliò sperderà spettassero spillereste spoglierò spregiare squarterò statale stipulate storpierò strepitò stritoleresti stupirai suffragati superata susseguire taglierai tarperà tastassi telegrafati tessereresti tirasti tollero torturerò tradita traghetterà trasferirlo trasportiate trepida trite truppe udii urlare usufruisti waits wassailed wedder whalers whitewalls wilds woefully worsted yea

15.4.4 Esercizi con l'aggiunta delle lettere maiuscole

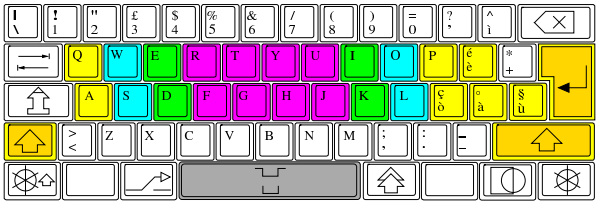

Esercizio 15.37. Riga superiore con le maiuscole. | Afar Affair Afrodite Agatha Aldo Alessio Algeria Algiers Alighieri Aosta Apollo Apothéose Arturo Australia Austria Dallas Darida Delphi Eagles Egitto Elia Elliotte Ellis Eulero Fedora Ferrari Filippo Ford Fred Friday Fuji Fujitsu Galileo Gauss Georgia Gerardo Gert Giorgio Giosuè Giulio Giuseppe Golia Greg Gregoire Gregory Gretel Hayes Hewlett Hoepli Iraq IRQ Israele Italia Italy

Esercizio 15.38. Riga superiore con le maiuscole. | Jerrold Jerry Jersey Joliet Jukka Kelley Klaus Korea Korpela

Kurdish Kurt Kuwait Lafayette Larry Leopardi Leopoldo LI-FO Lira Lord Loris Louis Lourdes Luigi ORF Paolo Paride Paris Pegasus Pesaro Peseta Pfeifer Philips Piero Pierre Pietro Pirelli Pisa Pistoia Portogallo Powell Pula Rudolph Rush Russell Russia Saffo Saudita Sergio Silea Siria Solaris Sperry Tardif Tatu Ted Teresa Turati Urdu Uruguay Wales Walsh Waterlo Wesley Wietse Wright Yggdrasil Yiddish York

15.5 Esercizi di digitazione: la riga inferiore

La riga inferiore è quella riga di tasti che si trova sotto alla riga base. Per digitare i tasti della riga inferiore occorre spostare temporaneamente le dita necessarie dalla riga base, per poi ritornare ai tasti base rispettivi.

15.5.1 Esercizi sui tasti della riga inferiore: mano sinistra

Si può osservare che il tasto [*b*] è conteso da entrambi gli indici delle mani.

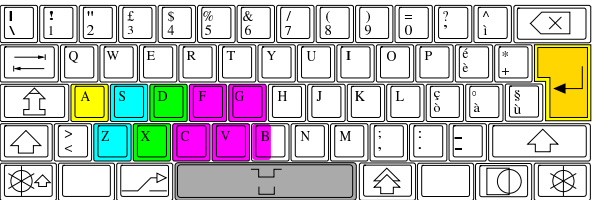

«

«

«

«

Esercizio 15.40. Riga inferiore, mano sinistra. abbassa abbassava accada accasa accasava afa bada badava basa basava bassa bava bazza cada casa casacca casca cascava cassa cava cavava dava fava gas gazza sacca sbava sbavava scada scassa scassava scava scavava svaga svagava vacca vada vaga vagava vasca zac

Esercizio 15.41. Riga inferiore, mano sinistra.

zac vasca vagava vaga vada vacca svagava svaga scavava scava scassava scassa scada sbavava sbava sacca gazza gas fava dava cavava cava cassa cascava casca casacca casa cada bazza bava bassa basava basa badava bada afa accasava accasa accada abbassava abbassa

15.5.2 Esercizi sui tasti della riga inferiore: mano destra

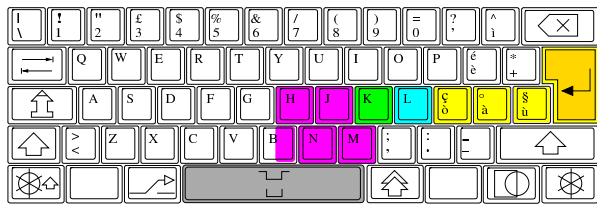

Esercizio 15.43. Riga inferiore, mano destra.

nm mùn mò mnà mm mln ml mk mhò mhàn mhàm mhàl mb màn màm màl màb mà lùb lòn lò lkm lb làn làmh là km kl kk kbm kbk kb hm hl hk hh bùb bòl bm bln bl bhàn bhà bh bàn bà

Esercizio 15.44. Riga inferiore, mano destra. km kl kk kbm kbk kb hm hl hk hh bùb bòl bm bln bl màn màm màl màb mà lùb lòn lò lkm lb làn làmh là nm mùn mò mnà mm mln ml mk mhò mhàn mhàm mhàl mb bhàn bhà bh bàn bà

15.5.3 Esercizi sui tasti della riga inferiore con entrambe le mani

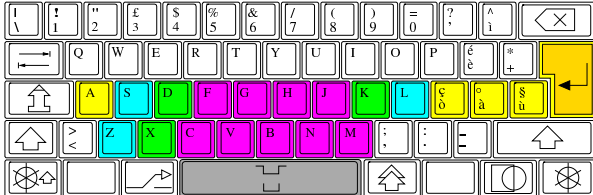

Esercizio 15.46. Riga inferiore con entrambe le mani.

abbassa abbassò accasa accasò acclamava ad affama affamò affannava al alba alga allaga allagò alzava ama amalgama amalgamò ammacca ammaccò ammalava ammassa ammassò ammazzava amò anca andò ansava avallava avanza avanzò bada badò bagnava baldanza ballava balza balzò banca basa basò bava blanda cagna calava calcagna calma calmò calva calzava canna casacca cascava cassa cavalcava cavava da dal dama danna dannò danzava dava fa

Esercizio 15.47. Riga inferiore con entrambe le mani. falla falsa fan gala gamba gas ha kg là lagnanza lagnò lana la-

sagna lava lavanda lavò madama magma mal malsana mamba mammà mancanza mancò mandava manna massa nana sa sala salassava salava saldava salga salò salva salvava san sanava sansa sballava sbalza sbalzò sbava sbavò scala scalda scaldò scalza scansava scassa scassò scavalca scavalcò scavò sfamava svaga svagò vacanza vada vagava val valga vana vangava vasca zanna

15.5.4 Esercizi con l'aggiunta delle lettere maiuscole

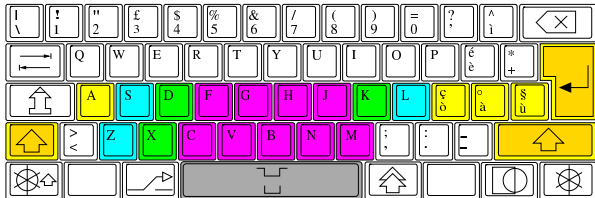

Utilizzo corretto della tastiera 465

Esercizio 15.49. Riga inferiore con lettere maiuscole. Abbas Adam Adan Addams Afghans Ahmad Ajax Ala Alabaman Alan Alaska Alaskans Aldan Allahabad Alma Alva Amman Andaman Anna Anshan Asama Assad Ava Baal Bach Baghdad Bahamas Balkans Ball Banach Bass Blacks Blvd Callaghan Callas Canada Casals Chad Chan Changsha Dada Dan Fahd Falkland Fla

Esercizio 15.50. Riga inferiore con lettere maiuscole. | Galahad Gall Gdansk Glass Hahn Hal Hals Haman Hank Hannah Havana JFK Jamaal Jan Janna Javas Kafka Kama Kans Kansans Kazakh Khan Klansman Laban Lana Lang Lassa Lhasa MHz Mach Mack Madagascans Malacca Manama Manx Mashhad Max Mazda McCall Nan Nanchang Nazca Sachs Sagan Saks Salas Sam Sana Sang Sasha Shaka Shanna Slavs Val Van Vang Xmas

### 15.6 Esercizi di digitazione: conclusione

Con questo capitolo si concludono gli esercizi di digitazione. Da questo punto in poi, l'addestramento può continuare con qualunque tipo di testo; quello che conta è di mantenere la determinazione nell'uso di tutte le dita delle mani per la scrittura.

15.6.1 Favole di Esopo

Per concludere l'addestramento alla digitazione, vengono proposti alcuni esercizi di trascrizione di favole di Esopo. In questo modo si esplorano i simboli più comuni usati nella scrittura quotidiana.

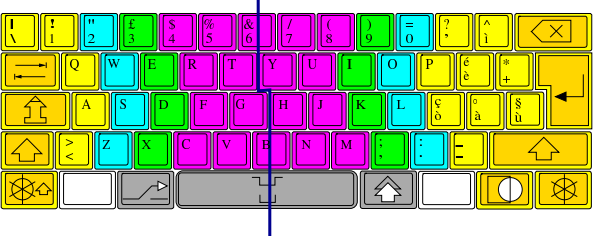

### Esercizio 15.52. La volpe e l'uva

Che fame! - esclamò la volpe, che era a digiuno da un paio di giorni e non trovava niente da mettere sotto i denti; girellando qua e là, capitò per caso in una vigna, piena di grappoli bruni e dorati.

- Bella quell'uva! - disse allora la volpe, spiccando un primo balzo per cercare di afferrarne un grappolo.

- Ma com'è alta! - e fece un altro salto. Più saltava e più le veniva fame: fece qualche passo indietro e prese la rincorsa: niente ancora! Non ce la faceva proprio. Quando si accorse che tutti i suoi sforzi non servivano a nulla e che, continuando così, avrebbe potuto farsi deridere da un gattino che se ne stava a sonnecchiare in cima alla pergola, esclamò:

- Che brutta uva! È ancora acerba, e a me l'uva acerba non piace davvero!

E si allontanò di là con molta dignità, ma con una gran rabbia in cuore.

Esercizio 15.53. | La gallina dalle uova d'oro

C'era una volta una straordinaria gallina che faceva un uovo d'oro al giorno.

Il contadino a causa della sua avidità dopo qualche tempo non fu più soddisfatto dell'unico uovo che la gallina puntualmente gli sfornava: "Scommetto che se la uccidessi diventerei ricchissimo, chissà quanto oro ha dentro la pancia, è inutile stare ad aspettare un misero uovo al giorno!" pensò convinto.

Ma dovette accorgersi che la prodigiosa gallina non era affatto diversa dalle altre e che dentro di lei non c'era dell'oro come aveva scioccamente immaginato.

Così per non essersi accontentato di ciò che aveva restò senza nulla poiché ora non poteva contare nemmeno su un uovo al giorno.

«

«

«

«

«

15.7 Livelli ulteriori

Negli esercizi di digitazione si esplorano normalmente soltanto i primi due livelli della tastiera (minuscole e maiuscole, per intendere a che livelli si sta facendo riferimento); tuttavia, la tastiera italiana e la maggior parte delle tastiere, dispone di tre o più livelli. Per esempio, le parentesi quadre, il simbolo dell'euro e altri simboli simili, si ottengono in combinazione con il tasto [*AltGr*], che si trova subito a destra della barra spaziatrice. Questo tasto va premuto con il pollice destro.

In presenza di un livello ulteriore, questo si ottiene normalmente combinando [*AltGr*] con il tasto delle maiuscole. In tal caso, dovrebbe essere conveniente usare la mano destra per premere con il pollice [*AltGr*] e con il mignolo il tasto delle maiuscole. Evidentemente, se il tasto da premere ancora rientrerebbe nella competenza del mignolo, in questa situazione va usato invece l'anulare, o il medio, a seconda della distanza relativa, ma può essere necessario premere il tasto ulteriore con la mano sinistra.

Figura 15.54. La combinazione [AltGr Maiuscole à], per ottenere la lettera «å».

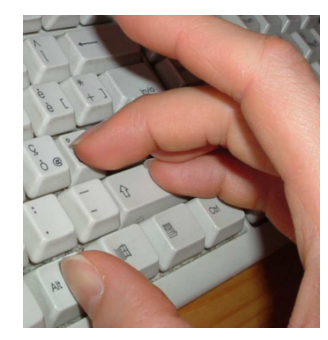

### 15.8 Ktouch

«

«

Ktouch<sup>1</sup> è un programma grafico per l'addestramento all'uso della tastiera, in modo generalizzato. Questo video mostra l'esecuzione di un esercizio con Ktouch, personalizzato secondo la modalità proposta nel capitolo http://www.youtube.com/watch?v=\_38QZ 38a4Yi1s .

15.8.1 Avvio e configurazione

Il programma è costituito dall'eseguibile '**ktouch**', che si avvia generalmente senza argomenti:

\$ **ktouch** [*Invio* ]

In condizioni normali, al primo avvio si presenta con una tastiera statunitense e con degli esercizi generici, come si può vedere nella figura successiva.

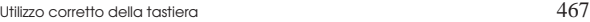

Figura 15.55. Aspetto normale di Ktouch quando lo si avvia per la prima volta.

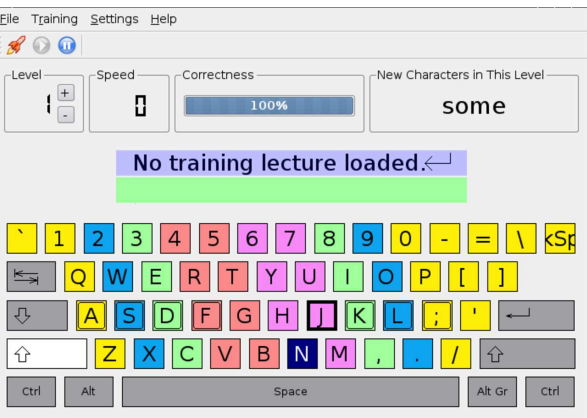

Starting training session: Waiting for first keypress... | Correct chars: 0 Total chars: 0 Words: 0 Volendo visualizzare sullo schermo la mappa della tastiera italiana, occorre entrare nell'elenco che si ottiene selezionando la voce Keyboard layout, del menù Settings. Da lì, si può scegliere la mappa italiana che dovrebbe corrispondere al file '/usr/share/apps/ ktouch/it.keyboard'.

Figura 15.56. Aspetto di Ktouch dopo aver caricato la mappa | della tastiera italiana.

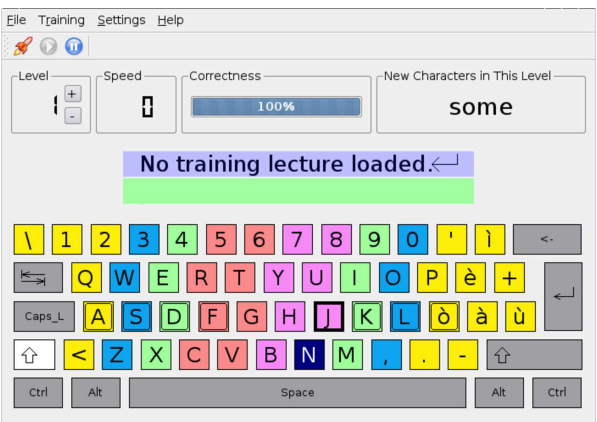

Starting training session: Waiting for first keypress... | Correct chars: 0 Total chars: 0 Words: 0 Se si ritiene che i colori attribuiti ai tasti non corrispondano al modo giusto di associare l'uso delle dita, si può optare per una visualizzazione in bianco e nero, senza guide. Si cambia la colorazione dei tasti selezionando la voce Keyboards Color Schemes dal menù Settings.

Figura 15.57. Aspetto di Ktouch con i tasti senza colori.

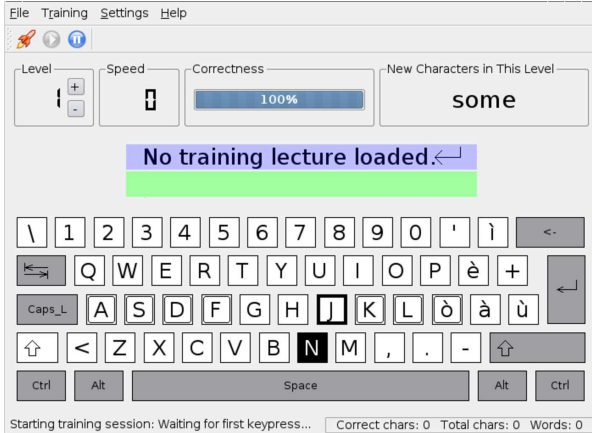

«

«

15.8.2 Esercizio con Ktouch

Gli esercizi da svolgere vanno caricati espressamente e generalmente si può accedere solo a file che si trovano già nella directory '/usr/ share/apps/ktouch/'. Questi file, vanno scelti dall'elenco che si ottiene dalla voce Default lectures del menù Training.

Figura 15.58. Esercitazione in corso con Ktouch, dopo aver caricato il file '/usr/share/apps/ktouch/italian.ktouch. xml'.

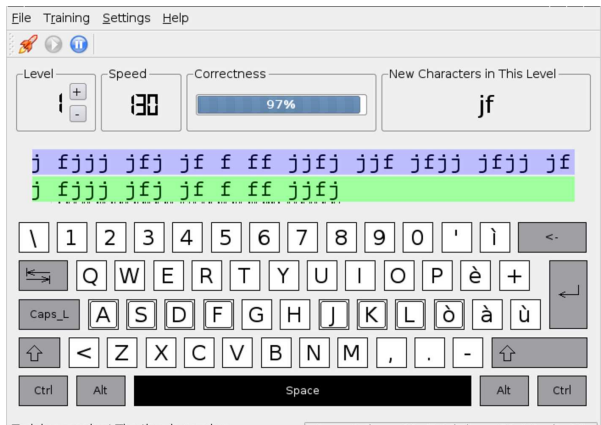

Correct chars: 38 Total chars: 39 Words: 10 Training session! The time is running... I file degli esercizi contengono dei livelli successivi, che possono essere selezionati quando si riprende l'addestramento e i primi livelli sono già stati eseguiti con soddisfazione. Per passare al livello successivo, basta selezionare il bottone grafico  $\equiv$  che appare nel riquadro Level, a sinistra.

15.8.3 Personalizzazione della tastiera

Può capitare di non trovare una configurazione soddisfacente per la tastiera italiana. In tal caso, si può scrivere la propria in un file con estensione '.keyboard.xml' da mettere poi nella directory '/usr/share/kde4/apps/ktouch/'. Il file allegati/it.keyboard. xml (o eventualmente allegati/it.keyboard per una vecchia versione di Ktouch) è adatto alla mappa italiana della tastiera, comprendente le lettere accentate, il simbolo « $\infty$ » e altri simboli importanti che si ottengono per combinazione con il tasto [*AltGr*]; inoltre l'associazione dei tasti alle dita è conforme a quella usata all'inizio del capitolo.

Figura 15.59. Aspetto di Ktouch con la configurazione della | tastiera allegati/it.keyboard .

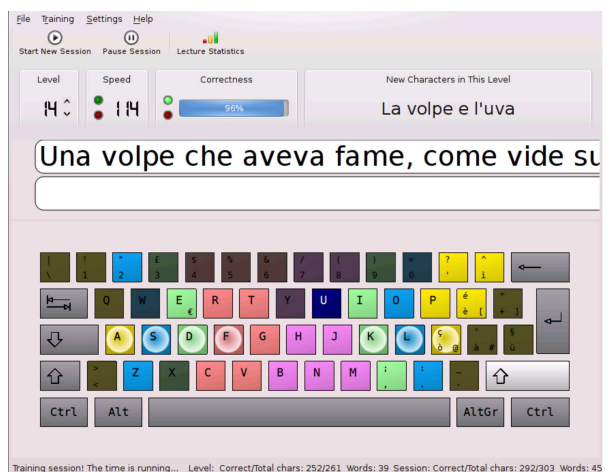

### 15.8.4 Personalizzazione degli esercizi

Gli esercizi standard per la lingua italiana, che accompagnano il programma, sono realizzati in modo automatico, con un criterio che potrebbe non essere quello desiderato. Per creare il proprio gruppo di esercizi, basta prendere uno dei file contenuti nella directory '/usr/ share/kde4/apps/ktouch/', con estensione '.ktouch.xml' e modificarlo. Il file allegati/italiano.ktouch.xml contiene gli esercizi già presentati nel capitolo e va copiato nella directory '/usr/ share/apps/ktouch/', in modo da poterlo caricare come già descritto a proposito degli esercizi già previsti. Si osservi che il caricamento di un file che si trovi altrove potrebbe non funzionare.

### 15.9 Gtypist

« Gtypist<sup>2</sup> è un programma di addestramento all'uso della tastiera, per terminali a caratteri.

```
15.9.1 Avvio
```
|

|

|

Il programma si avvia attraverso l'eseguibile '**gtypist**', da un terminale a caratteri:

 $\overline{\phantom{a}}$ 

### | |gtypist [*opzioni*] [*file\_di\_addestramento*]

Se non si indicano opzioni e altri argomenti, si avvia il programma secondo la sua modalità predefinita, che prevede l'uso di file contenuti nella directory '/usr/share/gtypist/'. Ecco come si può presentare:

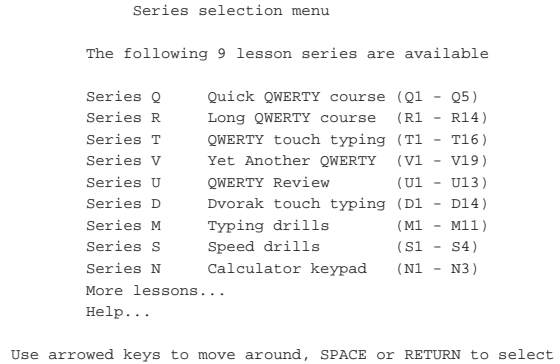

and ESCAPE to go back

Si ottiene in pratica un menù di lezioni, che però sono orientate a una tastiera QWERTY statunitense (infatti, gli esercizi sono preparati in modo tale da prevedere che il punto e virgola si ottenga con uno dei tasti base, senza bisogno delle maiuscole, mentre nella tastiera italiana si trova nella riga inferiore e nel livello delle maiuscole, così da richiedere una preparazione maggiore prima di essere usato correttamente).

Per utilizzare un file di esercitazioni differente da quelli standard, anche se dovesse essere contenuto nella directory '/usr/ share/gtypist/', è necessario indicarlo espressamente nella riga di comando, come ultimo argomento. Per esempio, così:

#### \$ **gtypist italiano.typ** [*Invio* ]

Evidentemente, in questo caso, si vuole utilizzare il file 'italiano. typ', che si trova nella directory corrente.

Si osservi che per concludere il funzionamento di Gtypist si può sempre usare la combinazione [*Ctrl c*], anche durante un'esercitazione.

15.9.2 Personalizzazione degli esercizi

Come già accennato, potrebbe mancare del tutto un file di esercizi per la mappa della tastiera italiana. Per creare il proprio gruppo di esercizi, basta prendere uno dei file contenuti nella directory '/usr/share/gtypist/', con estensione '.typ' e modificarlo.

«

«

Per svolgere gli esercizi del capitolo, si può usare eventualmente il file allegati/italiano.typ .

Ammesso che il file si chiami come previsto, per utilizzarlo basta usare il comando seguente:

\$ **gtypist italiano.typ** [*Invio* ]

### Ecco come si presenta Gtypist quando viene avviato in questo modo:

```
Esercitazioni per la tastiera italiana<br>
tasti base con la mano sinistra 1 riga superiore c
                                                       riga superiore con entrambe le mani 2
 % tasti base con la mano sinistra 2 riga superiore con entrambe le mani 3<br>1 tasti base con la mano destra 1 riga superiore con entrambe le mani 4<br>1 tasti base con la mano destra 2 riga superiore con le maiuscole 1
|tasti base con la mano destra 1 riga superiore con entrambe le mani 4
|tasti base con la mano destra 2 riga superiore con le maiuscole 1
 |tasti base con entrambe le mani 1 riga superiore con le maiuscole 2
 |tasti base con entrambe le mani 2 riga superiore con le maiuscole 3
                                                       riga inferiore con la mano sinistra 1
 % riga base 2 riga inferiore con la mano sinistra 2<br>2 riga base 3 riga inferiore con la mano destra 1<br>2 riga base 4 riga inferiore con la mano destra 2
|riga base 3 riga inferiore con la mano destra 1
|riga base 4 riga inferiore con la mano destra 2
 |riga base con le maiuscole 1 riga inferiore con entrambe le mani 1
 riga base con le maiuscole 2 riga inferiore con entrambe le mani 2<br>riga base con le maiuscole 3 riga inferiore con le maiuscole 1
                                                        riga inferiore con le maiuscole 1
 |riga superiore con la mano sinistra 1 riga inferiore con le maiuscole 2
 |riga superiore con la mano sinistra 2
|riga superiore con la mano sinistra 3
|riga superiore con la mano destra 1
 riga superiore con la mano destra 2
 riga superiore con entrambe le mani 1
 Use arrowed keys to move around, SPACE or RETURN to select and ESCAPE to go
 |back
```
### 15.10 Typeit

«

«

Typeit<sup>3</sup> è un'applicazione per la verifica dell'abilità raggiunta nella scrittura (partendo dal presupposto che le mani vengano usate correttamente), funzionante attraverso un terminale a caratteri.

Typeit è costituito da due script di shell che, a loro volta, si avvalgono del programma Dialog e di altri programmi di servizio comuni. Al termine di un'esercitazione con Typeit si ottiene la stampa di alcuni indici per la valutazione dell'abilità di scrittura.

I due script di Typeit sono quasi equivalenti, distinguendosi solo per la possibilità di mostrare o meno il testo durante la digitazione. Pertanto, lo script '**typeit-view**' consente di vedere ciò che si digita, mentre '**typeit-blind**' non fa apparire l'inserimento. I due script (disponibili presso allegati/typeit/typeit-view e allegati/ typeit/typeit-blind ) possono essere collocati ovunque si voglia, nel file system, purché da lì sia possibile avviarli. Questo video mostra l'utilizzo di Typeit con la visualizzazione dell'esito stampato: http:/ /www.youtube.com/watch?v=-7zCOpF\_\_OM .

### 15.10.1 Esempio di utilizzo

La sintassi per utilizzare gli script di Typeit è molto semplice: è possibile indicare il nome di un file di testo contenente l'esercizio di digitazione, oppure si può omettere tale informazione.

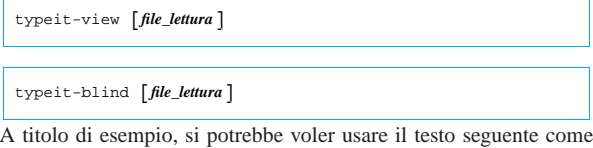

esercitazione.

Listato 15.62. Questo file dovrebbe essere disponibile presso: allegati/typeit/17-esopo-due-bisacce.txt .

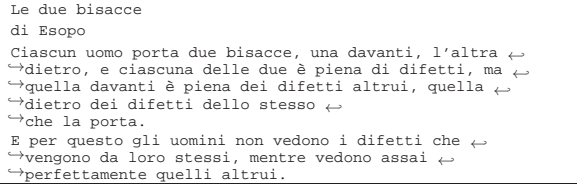

Ammesso che il file si chiami '17-esopo-due-bisacce.txt', l'avvio di Typeit è molto semplice:

\$ **typeit-view 17-esopo-due-bisacce.txt** [*Invio* ]

### Oppure:

\$ **typeit-blind 17-esopo-due-bisacce.txt** [*Invio* ]

Il programma richiede la digitazione di una riga alla volta, premendo [*Invio*] alla fine di ognuna. Se la riga inserita corrisponde esattamente a quella richiesta, si passa alla successiva, altrimenti, viene mostrata la riga errata e viene richiesto nuovamente l'inserimento della riga che non è venuta bene:

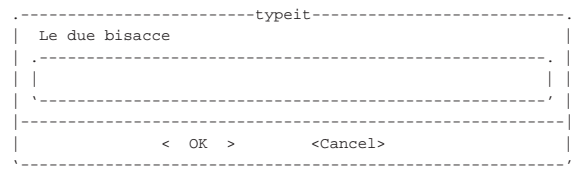

### *Le due bisacce* [*Invio* ]

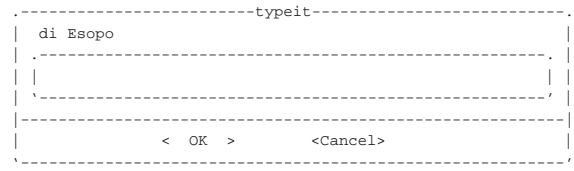

### *di Esopo* [*Invio* ]

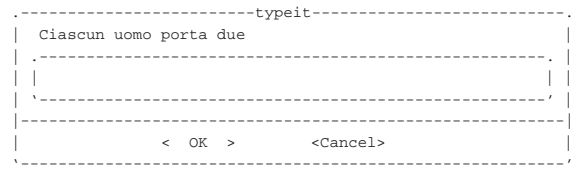

#### *Ciascun uomo porta due* [*Invio* ]

... ...

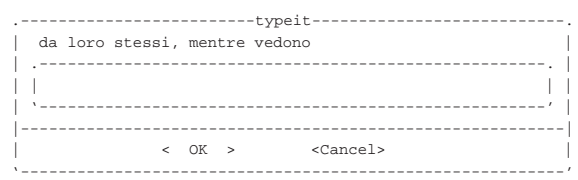

### *da loro stessi, mentre vendono* [*Invio* ]

Qui è stato commesso un errore, sostituendo la parola «vedono» con «vendono». L'errore viene segnalato e la riga va riscritta:

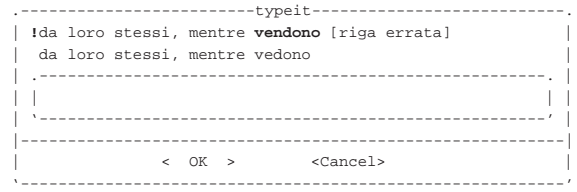

La riga errata è preceduta da un punto esclamativo ed è seguita dalla riga corretta da reinserire.

*da loro stessi, mentre vedono* [*Invio* ]

...

# ...

472 volume I Sistemi GNU/Linux

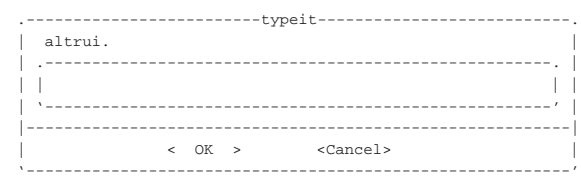

*altrui.* [*Invio* ]

Al termine dell'inserimento si ottiene automaticamente una stampa con il rapporto della digitazione, evidenziando gli errori e le righe che sono state saltate del tutto (se non si riesce a inserire una riga, è sufficiente premere [*Invio*] senza introdurre altro, per passare alla successiva). Con l'invio del rapporto alla stampa, Typeit termina di funzionare.

Naturalmente, si può abbandonare in qualunque momento il lavoro selezionando il pulsante grafico CANCEL

Ecco come potrebbe apparire la stampa del rapporto:

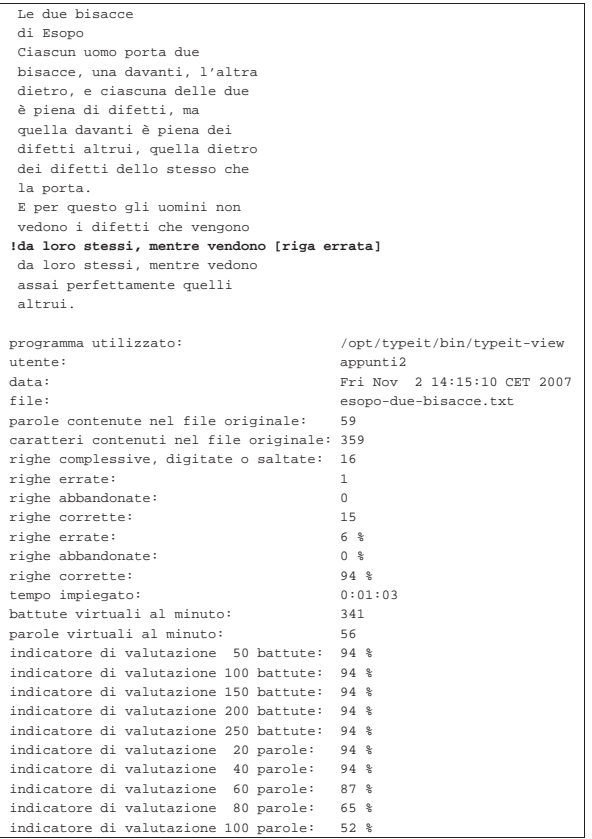

Alla fine del rapporto appaiono in particolare degli indicatori che potrebbero essere usati per dare una valutazione numerica allo studente, ma il valore che producono dipende da una funzione che attribuisce un peso diverso alla velocità di scrittura rispetto alla correttezza della digitazione. Naturalmente questa funzione può essere modificata per definire una valutazione più conforme con il proprio metodo valutativo.

Nella valutazione automatica si considerano due aspetti, la correttezza del testo e la velocità di inserimento. In questo caso si vede una sola riga errata, inoltre tutte le righe sono state inserite (nessuna è stata abbandonata). La velocità di scrittura è stata abbastanza elevata e si potrebbe attribuire ipoteticamente un nove, anche se ci si attende una velocità di 250 battute al minuto, oppure di 40 parole al minuto. Se invece si pretende una scrittura a 100 parole al minuto, il voto ipotetico potrebbe essere solo un cinque.

15.10.2 Menù di file

Se si avvia Typeit senza indicare alcun file, si ottiene un menù con l'elenco di quelli presenti nella directory corrente, anche se non è detto che tutti siano adatti allo svolgimento dell'esercitazione:

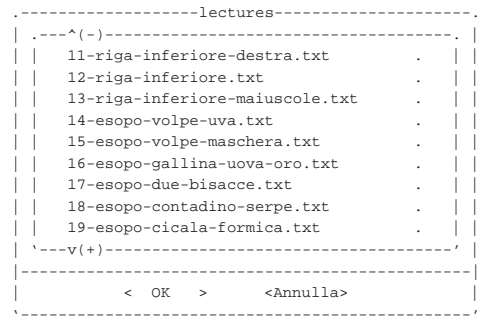

15.10.3 Preparazione degli esercizi

Per preparare un esercizio di digitazione, è sufficiente un file di testo. Il file può essere redatto indifferentemente secondo le convenzioni Unix o Dos, per quanto riguarda il codice di interruzione di riga; inoltre, non occorre fare attenzione agli spazi e nemmeno alla lunghezza delle righe, perché gli spazi superflui vengono eliminati automaticamente e le righe vengono impaginate a un'ampiezza massima stabilita.

La cosa che conta veramente nel file è che deve essere realizzato utilizzando la codifica UTF-8, ma di conseguenza, anche la configurazione locale deve prevedere tale codifica per la rappresentazione dei caratteri.

<sup>1</sup> **Ktouch** GNU GPL

<sup>2</sup> **Gtypist** GNU GPL

<sup>3</sup> **Typeit** GNU GPL

«

volume I Sistemi GNU/Linux